## 2.2 Installation aus den Quellen des Gambas-Projekts

Wenn die Installation von Gambas aus den Paket-Quellen der verwendeten Linux-Distribution nicht möglich ist, dann lohnt die Installation der aktuellen *stabilen* Version von Gambas3 aus den *Quellen des Gambas-Projekts*. Diese Installation hat den Vorteil, dass sie für viele Linux-Distributionen ähnlich abläuft. Die Beschreibungen in diesem Kapitel folgen den Hinweisen zur Installation von Gambas auf der Gambas-Projektseite.

# 2.2.1 Vorbereitungen

Bevor Sie sich der Installation von Gambas3 in der aktuellen stabilen Version zuwenden, sollten Sie sicherstellen, dass eine existierende ältere Version von Gambas sauber de-installiert worden ist! Im Kapitel 'De-Installation von Gambas' finden Sie eine ausführliche Beschreibung, wie man Gambas deinstalliert.

Eine Übersicht der Entwickler-Pakete finden Sie gegenwärtig hier: *http://gambaswiki.org/wiki/install#t5*. Außerdem wird dort nach der Übersicht die Installation von Gambas allgemein beschrieben. Es wird auf Besonderheiten ausgewählter Linux-Distributionen hingewiesen.

Sie müssen dafür sorgen, dass alle benötigten Entwickler-Pakete, die zur Installation von Gambas3 benötigt werden, auf Ihrem Computer installiert sind – was zu prüfen ist – oder installiert werden. Für Ubuntu sind das die folgenden Entwickler-Pakete (→ http://gambaswiki.org/wiki/install/ubuntu#t6):

```
$ sudo apt-get install build-essential g++ automake autoconf libbz2-dev libmysglclient-dev un-
ixodbc-dev libpq-dev libsqlite0-dev libsqlite3-dev libglib2.0-dev libgtk2.0-dev libcurl4-
gnutls-dev libgtkglext1-dev libpcre3-dev libsdl-sound1.2-dev libsdl-mixer1.2-dev libsdl-
image1.2-dev libsage-dev libxml2-dev libxslt1-dev librsvg2-dev libpoppler-dev libpoppler-qlib-
dev libasound2-dev libesd0-dev libdirectfb-dev libxtst-dev libffi-dev libgt4-dev libglew1.5-
dev libimlib2-dev libv41-dev libsdl-ttf2.0-dev libgnome-keyring-dev libgdk-pixbuf2.0-dev li-
nux-libc-dev libgstreamer1.0-dev libgstreamer-plugins-base1.0-dev libcairo2-dev libgsl0-dev
libncurses5-dev libgmime-2.6-dev llvm-3.1-dev libalure-dev libgmp-dev libgtk-3-dev
```
## 2.2.2 Download eines Gambas3-Archivs

Entweder besuchen Sie die Gambas-Projekt-Site unter http://gambas.sourceforge.net/en/main.html und klicken zum Beispiel für Gambas3 auf den entsprechenden Download-Button oder Sie rufen den Download zum Beispiel direkt für die gelb gekennzeichnete Version auf:

http://sourceforge.net/projects/gambas/files/gambas3/gambas3-3.6.2.tar.bz2/download

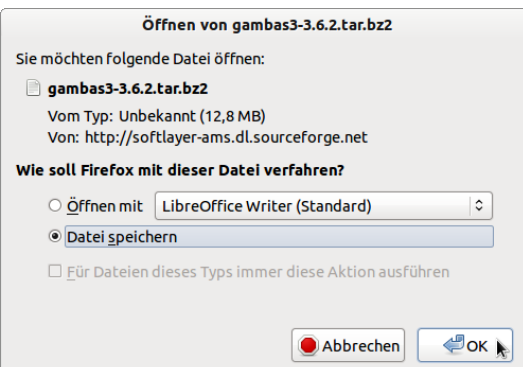

Abbildung 2.2.2.1: Download-Dialog

Es öffnet sich unter Ubuntu 12.04 LTS ein Download-Dialog, bei dem Sie sich für die 2. Option entscheiden, bei der das Archiv im Standard-Download-Ordner gespeichert wird. Nach dem Download müssen Sie das Archiv mit einem geeigneten Programm entpacken. Anschließend sollten Sie den generierten Ordner *gambas3-3.6.2* in *gb362* umbenennen und in das Home-Verzeichnis kopieren.

## 2.2.3 Installation von Gambas3

Führen Sie anschließend nacheinander diese 5 Befehle in einem Terminal aus, um Gambas3 sicher zu installieren:

```
$ cd ~/gb362
$ ./reconfall 
$ ./configure C  # ← bei der ersten Installation ohne C !
$ make 
$ sudo make install
```
Erläuterungen:

- Zuerst wechseln Sie in das Verzeichnis, in dem der Quellcode der aktuellen Version von Gamø bas3 liegt → im Beispiel ist das ~/*gb362*.
- Mit *./reconf-all* wird das Konfigurationsskript generiert. Diesen Befehl müssen Sie ausführen, ä, wenn Sie den Quellcode aus dem Projekt-Repository beziehen. Die reconf-Phase muss immer durchlaufen werden, wenn sich die Steuerdateien des Gambas-Konfigurationsprozesses seit der letzten Kompilierung geändert haben.
- Die Anweisung *./configure -C* analysiert das System und konfiguriert das Paket; es wird das Ma-**A** kefile generiert. Das *-C* gibt an, dass mit gecachten Werten konfiguriert werden soll. Nach jeder Änderung am System (Update von Bibliotheken, Installationen o.ä.) wird empfohlen, diesen Cache zu ignorieren und neu zu beginnen – also ohne -C.
- Das angelegte Makefile wird vom Programm *make* benutzt, um Gambas zu kompilieren wenn es vorher keine Fehlermeldung gab. Traten Fehler auf, dann sind diese zu analysieren und auf jeden Fall zu beheben.
- Anschließend wird mit Root-Rechten mit *sudo make install* Gambas3 installiert.

## 2.2.4 Programmstart Gambas

Die installierte Version von Gambas3 starten Sie in einer Konsole mit:

hans@linux:~\$ /usr/bin/gambas3 hans@linux:~\$ gambas3 # Alternative

Es ist von Vorteil, wenn Sie für Gambas3 einen Starter auf den Desktop legen, dem Sie ein passendes Icon spendieren:

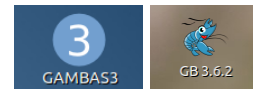

Abbildung 2.2.4.1: Icon für den Gambas3-Starter

2.2.5 Hinweis

Das beschriebene Verfahren wird beim Autor seit vielen Jahren erfolgreich umgesetzt. Bevor eine neue stabile Gambas-Version jedoch seinen Platz auf dem PC findet, wird eine Vorgänger-Version konsequent gelöscht (→ Kapitel 2.5 De-Installation von Gambas)!